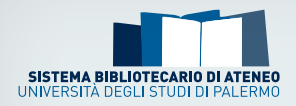

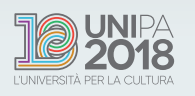

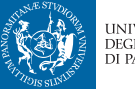

UNIVERSITÀ<br>DEGLI STUDI DI PALERMO

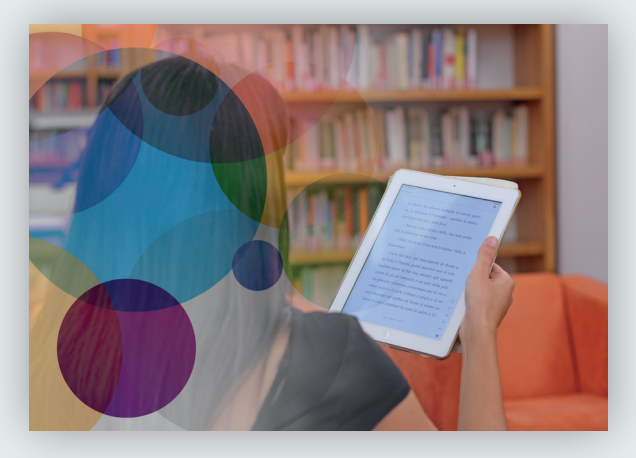

inFormaRisorse InFormare sull'uso delle risorse elettroniche

## **Gli eBook e l'edicola di Media Library OnLine (MLOL)**

**Risorse multidisciplinari**

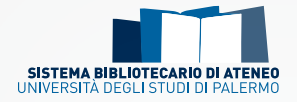

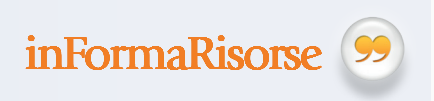

**inForma** è il servizio del Sistema bibliotecario di Ateneo finalizzato a diffondere materiali utili alla conoscenza delle risorse e dei servizi offerti agli utenti delle biblioteche dell'Università, ad incentivarne la fruizione e a promuoverne l'uso quotidiano. *Informare* per comprendere l'utilità e *Formare* all'uso degli strumenti suggeriti.

**inFormaRisorse** propone una serie di brochure dedicate alle risorse della Biblioteca Digitale fondamentali per lo studio e la ricerca scientifica: banche dati e piattaforme in abbonamento o servizi informativi digitali. Ogni opuscolo è dedicato ad una risorsa specifica, con lo scopo di *informare* e *formare* al suo utilizzo.

*Informare* sullo strumento segnalato per comprenderne meglio l'utilità, e allo stesso tempo suggerire modi per allargare la ricerca, anche accostando la risorsa ad altre affini (soprattutto ad accesso libero) che possono offrire spunti utili e pertinenti rispetto a un ambito disciplinare.

*Formare* all'uso della risorsa suggerita con una guida veloce che offre indicazioni rapide sulle principali funzionalità di ricerca in modo da facilitarne la consultazione immediata ed ampliarne le possibilità d'uso.

*A cura del* **Settore Biblioteca digitale e sistemi di gestione delle biblioteche** Università degli Studi di Palermo bibliotecadigitale@unipa.it www.unipa.it/biblioteche/Cerca-una-risorsa/eBooks/

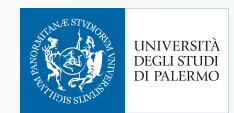

# **MLOL**

## Come si accede

L'accesso a MLOL\* avviene tramite pochi e semplici passaggi di seguito indicati:

- 1. collegarsi a MediaLibraryOnLine tramite l'indirizzo <**http://**unipa. medialibrary.it>;
- 2. cliccare sull'icona Accedi con le tue credenziali, che si trova sulla destra, dopo aver selezionato l'ente di appartenenza;
- 3. effettuare il Log In utilizzando le proprie credenziali UniPa.

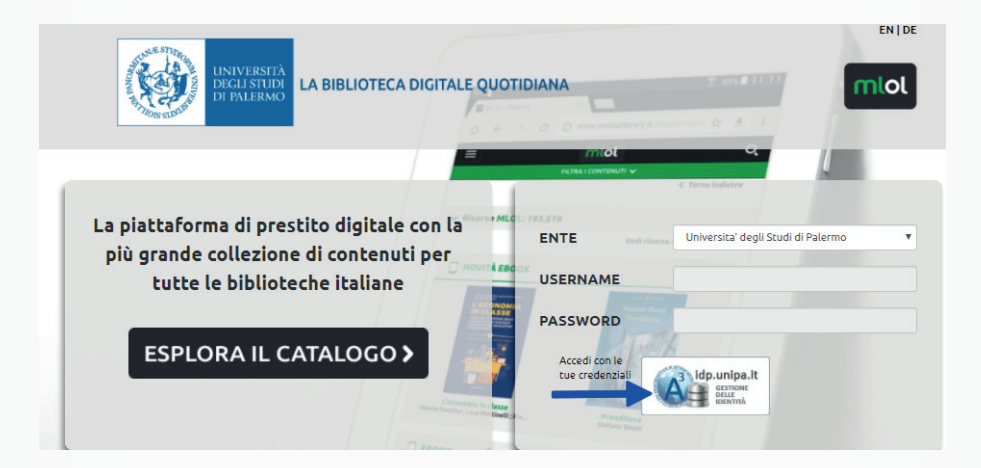

Una volta effettuata l'autenticazione si visualizzerà la lista di tutti gli **eBook, i quotidiani e le riviste** disponibili per la consultazione e il prestito.

<sup>\*</sup> La presente guida illustra i passaggi tramite navigazione da PC. La visualizzazione delle pagine web sui dispositivi mobili può subire delle variazioni.

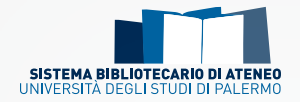

## Che cos'è e cosa contiene

MediaLibraryOnLine, la più importante piattaforma per il prestito digitale in Italia, è composta da:

 $\overline{\mathbf{S}}$ 

- → risorse MLOL, ovvero eBook, quotidiani e riviste acquistati dalle biblioteche UniPa per i propri utenti;
- ➙ risorse Open, selezione di spartiti musicali, audiolibri, eBook e tanto altro disponibile liberamente, anche per chi non è un utente UniPa.

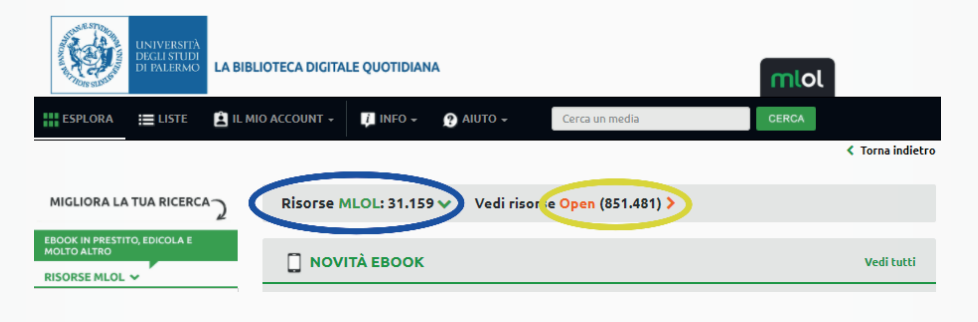

Come funziona

È possibile navigare tra le seguenti sezioni:

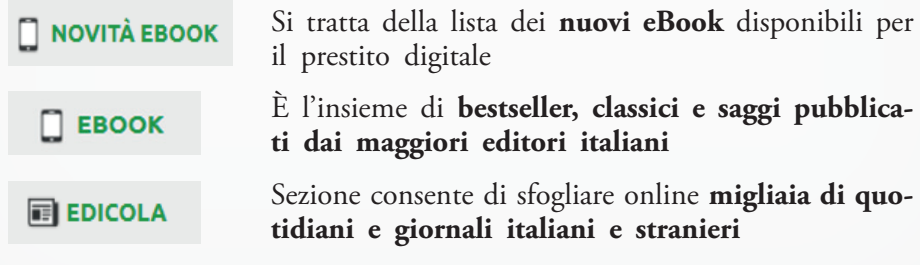

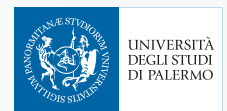

• **Gli eBook**

Utilizzando il box di ricerca, in alto a destra, e inserendo il titolo, l'autore o altre parole chiave, si visualizzerà la lista di tutte le risorse MLOL e Open disponibili.

È anche possibile migliorare i risultati della propria ricerca utilizzando i **filtri** argomento, editore, lingua, solo titoli disponibili ora e altri, che si trovano sul menu a sinistra.

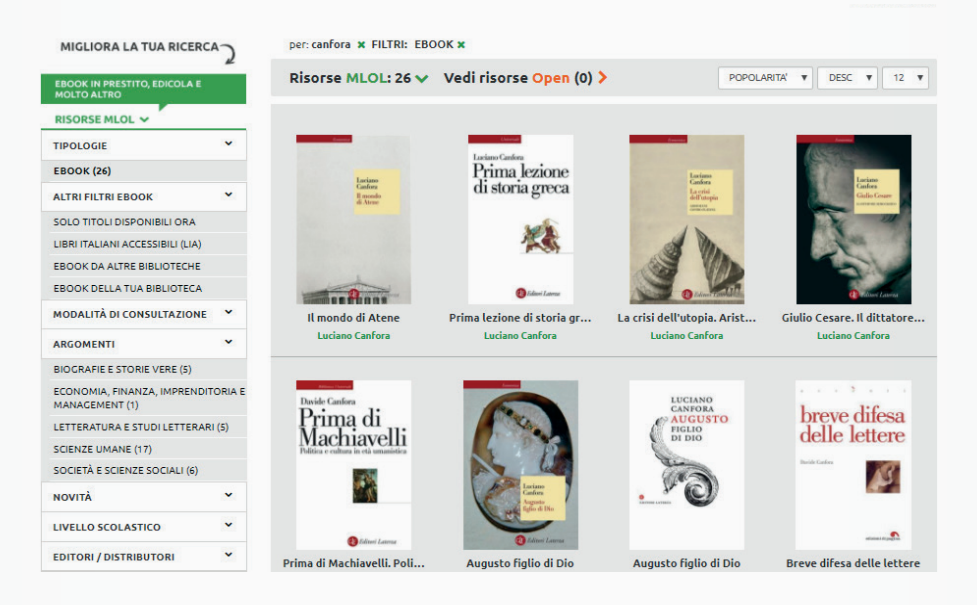

Una volta selezionato l'eBook che si desidera leggere è possibile visualizzarne l'anteprima (ove disponibile), cliccare sul tasto Scarica ebook per richiedere il prestito digitale o prenotarlo, qualora risulti occupato. Si può tenere traccia dei propri prestiti o delle prenotazioni in corso cliccando sul menu II mio account. Tutti gli eBook MLOL possono essere letti su **computer, smartphone, tablet, e-reader**. Ciascun utente ha a disposizione due prestiti digitali al mese, rinnovi inclusi, generalmente della durata di 14 giorni.

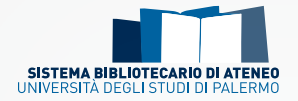

- • **Per leggere un eBook su computer o e-reader**
- 1. scaricare e installare sul PC il programma Adobe digital Editions;
- 2. cliccare su Aiuto, in alto a sinistra;
- 3. scegliere Autorizza computer e creare l'ID Adobe inserendo il proprio indirizzo di posta elettronica, anche @unipa.it e una nuova password;
- 4. scaricare l'eBook da MLOL e aprirlo tramite Adobe digital Editions. Se invece si desidera leggerlo su e-reader, cliccare sulla copertina con il tasto dx del mouse per inviarlo al dispositivo collegato tramite cavetto.
- • **Per leggere un eBook su dispositivi** *Android* **e** *iOS*

Il prestito digitale deve essere richiesto sempre tramite browser collegandosi alla pagina MLOLUniPa. La app, tramite sincronizzazione, consente la sola lettura delle risorse precedentemente scaricate. Di seguito le procedure necessarie:

- 1. scaricare e installare sul PC il programma Adobe digital Editions;
- 2. cliccare su eBook (*da browser*) e cliccare sul tasto Invia a MLOL Reader;
- 3. installare l'app MLOLReader sul proprio dispositivo mobile, tramite **Google Play** o **App Store**, scegliere Università degli studi di Palermo e autenticarsi con le credenziali istituzionali; autorizzare il dispositivo inserendo il proprio account AdobeID;
- 4. inserire nome utente e codice app richiesti da MLOLReader (ricavabili da <Il mio account → I miei dati> autenticandosi sulla pagina web MLOLUniPa) e attivare la sincronizzazione.

La guida è consultabile, a partire dall'*home page* di MLOL, cliccando sul menu <Aiuto → app MLOLReader>.

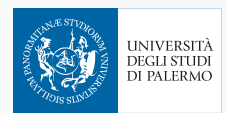

• **L'edicola**

Si tratta di oltre **7.000 quotidiani e giornali italiani e stranieri**, disponibili ogni giorno in versione digitale per gli utenti UniPa!

È possibile conoscere tutti i titoli attraverso la sezione disponibile nella *home page* o cercare un titolo specifico utilizzando il box di ricerca.

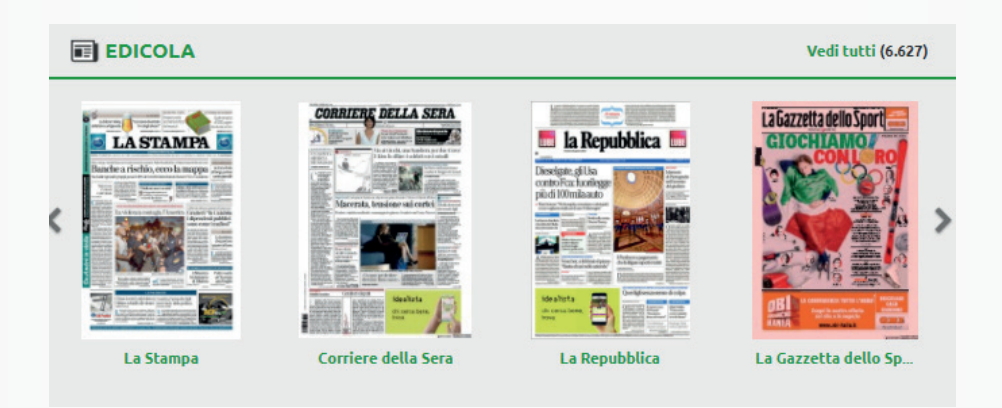

Tramite il tasto sfoglia è possibile leggere i quotidiani, pagina per pagina, sul proprio dispositivo (tramite sito web MLOLUniPa).

- 1. scegliere la rivista che si intende leggere cliccando sul tasto sfoglia;
- 2. cliccare su Accesso, in alto a destra, ed effettuare Log In tramite piattaforme social o creando un nuovo account su Pressreader per accedere a tutti i servizi disponibili (es.: scaricare i giornali da leggere *offline*, salvare i titoli tra i preferiti, esportarli sul proprio eReader…).

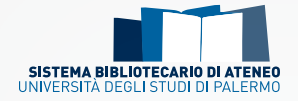

Per sfogliare le riviste su dispositivi mobili **iOS** o **Android**, o leggerle *offline*, è necessario scaricare l'app Pressreader:

- 1. creare un proprio account Pressreader;
- 2. scaricare l'app Pressreader, da *App store* o *Play store*, sul proprio dispositivo mobile;
- 3. effettuare il Log In con le credenziali create su Pressreader per poter scaricare e leggere anche *offline* i giornali per 7 giorni, al termine dei quali sarà sufficiente ripetere la procedura.

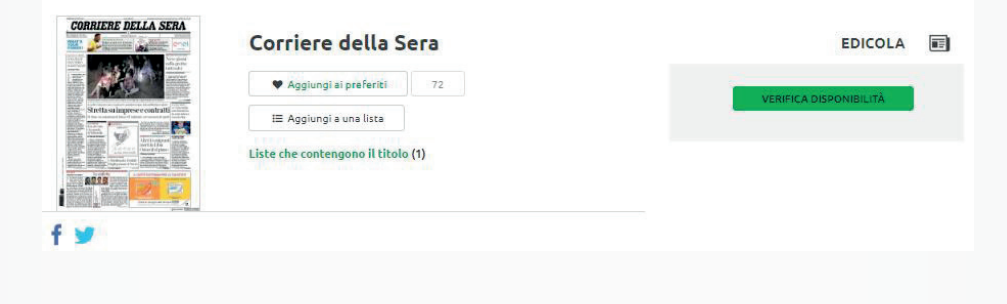

#### Altre informazioni utili **ICO**

- Che formati di e-book si trovano su MLOL e su altre piattaforme **analoghe?** Tra i formati più comuni, il .pdf è un formato statico che permette di visualizzare un testo in maniera sempre uguale; l'.epub è un formato dinamico creato per adattarsi a dispositivi differenti (smartphone, tablet).
- • **Che cos'è il DRM**? Con la sigla DRM (Digital Rights Management) si indicano quelle tecnologie che consentono di gestire il diritto d'autore in ambiente digitale. Gli e-book protetti con Social DRM restano leggibili sul proprio dispositivo anche dopo lo scadere dei giorni di prestito. Con la protezione Adobe DRM alla scadenza dei giorni di prestito l'e-book non è più consultabile sul dispositivo.

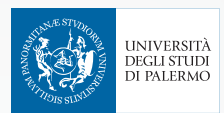

## La Biblioteca digitale di Ateneo

È un **punto di accesso unico** ad una vasta collezione di risorse digitali della migliore letteratura scientifica, disponibili 24 ore al giorno, 7 giorni su 7.

Contiene **risorse elettroniche**, sottoscritte **in abbonamento**, selezionate per offrire supporto allo studio, alla didattica e alla ricerca scientifica.

La collezione digitale, composta da banche dati, riviste elettroniche, eBook e molto altro ancora, è destinata a **tutta la comunità dell'Università di Palermo** ed è accessibile dalle postazioni pc del campus universitario o dall'esterno tramite sistemi di autenticazione.

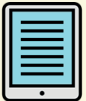

## Vuoi sapere di più sugli eBook?

Consulta la sezione del Portale delle biblioteche dedicata a tutte le collezioni di eBook in abbonamento:

**http://**www.unipa.it/biblioteche/Cerca-una-risorsa/eBooks/

## **Note**

- • la consultazione di alcune riviste avviene direttamente sulla piattaforma dell'editore, con licenze d'uso specifiche;
- • è disponibile il tasto Ascolta per fruire dei contenuti in formato audio;
- le risorse contrassegnate con la sigla LIA (libri italiani accessibili) hanno alcune caratteristiche che le rendono fruibili da persone con disabilità visive tramite l'utilizzo di apposite tecnologie.

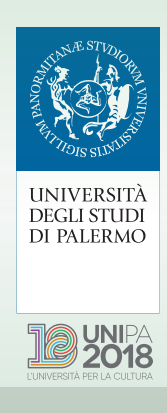